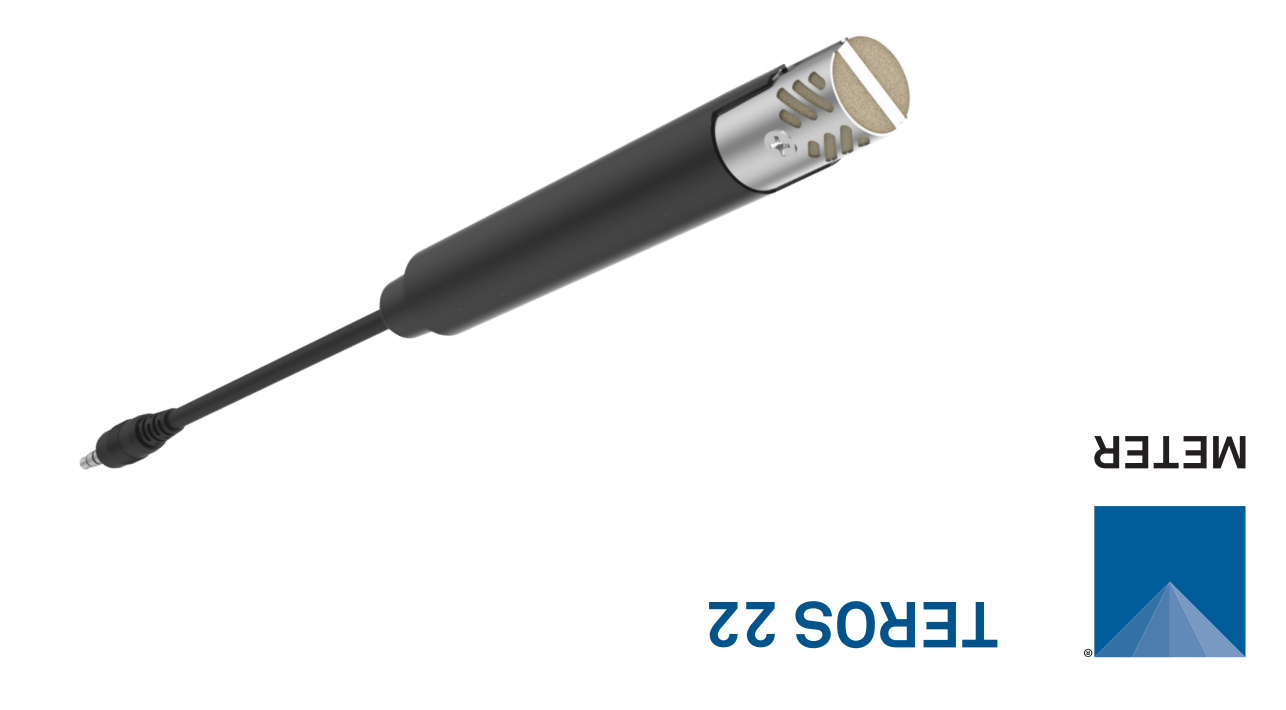

# **SUPPORT**

Have a question or problem? Our support team can help.

We manufacture, test, calibrate, and repair every instrument in house. Our scientists and technicians use the instruments every day in our product testing lab. No matter what your question is, we have someone who can help you answer it.

#### **NORTH AMERICA**

#### **EUROPE**

Email: support.environment@metergroup.com Phone: +1.509.332.5600

Email: support.europe@metergroup.com Phone: +49 89 12 66 52 0

# **TEROS 22 QUICK START**

### **Preparation**

Confirm that TEROS 22 components are intact. For installation gather the following:

- Masonry drill bit size 5/8 (16 mm) diameter, long enough for the desired installation depth
- Electric drill
- Level with angle finder
- Ruler
- Shovel if digging a trench
- Large plastic sheet or tarp if digging a trench

Select a secure mounting location for the data logger considering details such as field position for sensor installation, seasonal vegetative cover, distance from power lines, possible livestock interference, etc.

Read the full TEROS 22 user manual at th[e TEROS 22 support page](https://meter.ly/teros22-support)  (meter.ly/teros22-support ). All products have a 30-day satisfaction guarantee.

# **What is water potential?**

Water potential is a key variable and one of the main controlling factors in the exchange of water between soil, plant, and atmosphere.

Learn more at metergroup.com

# **ATTENTION**

For best results, use the latest versions of METER software and firmware for the computer or mobile device, products, and sensors. Please use the software Help menu to find updates. Consult the sensor user manual for more troubleshooting tips.

Go to [metergroup.com/environment/downloads/ t](https://meter.ly/software-downloads)o find the current software or firmware version for the data logger being used.

## **Installation**

- **1. Determine Installation Angle and Depth**
- The installation angle should be between 0–80 degrees from horizontal.

Angled installations do not disturb typical water flow.

Installation depth is not equal to the drilling depth because of the angle. To calculate the correct drilling depth, use the equation or table provided in the user manual.

#### **3. Install Sensor**

On a masonry drill bit, mark the required drilling depth.

Place a level on the top of the drill bit to the predetermined angle.

Drill a pilot hole until the mark reaches the soil surface.

Carefully insert the sensor into the pilot hole.

A slurry of fine soil or silica flour might be necessary for good contact in sandy soils.

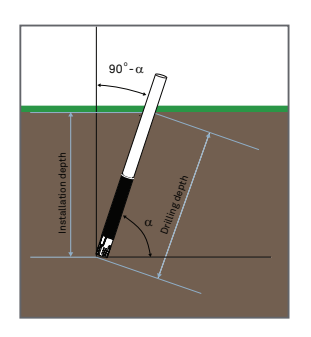

#### **2. Check Sensor Operation**

Plug the sensor into the data logger and use the **SCAN** function in the software to do a quick check of sensor operation before backfilling.

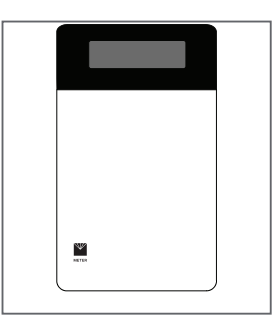

**4. Plug Sensor In and Configure Logger**

Plug the sensor into the data logger.

Use data logger software to apply appropriate settings to the sensors plugged into each data logger port.

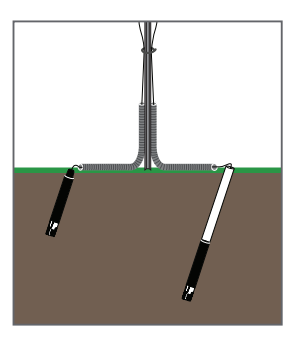